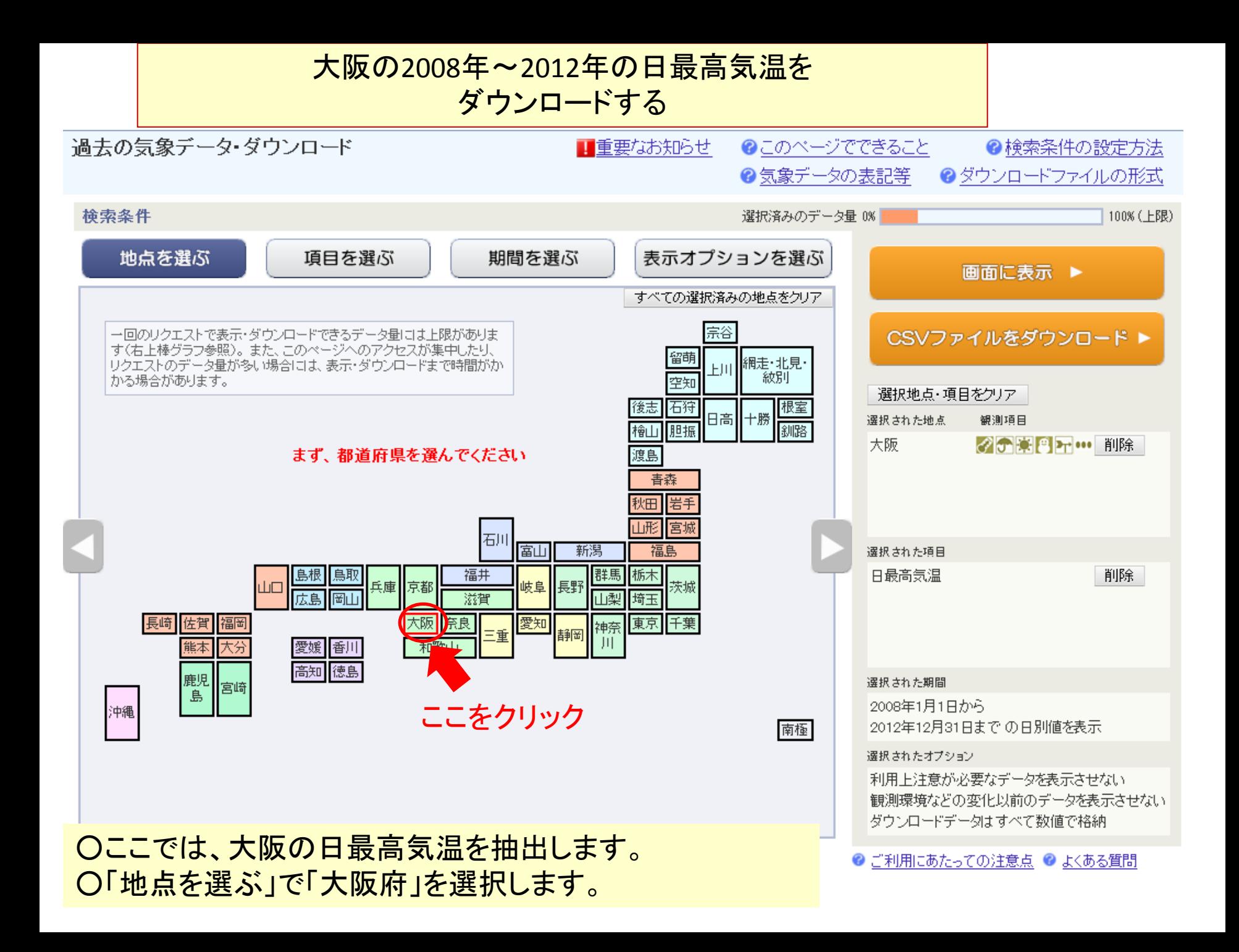

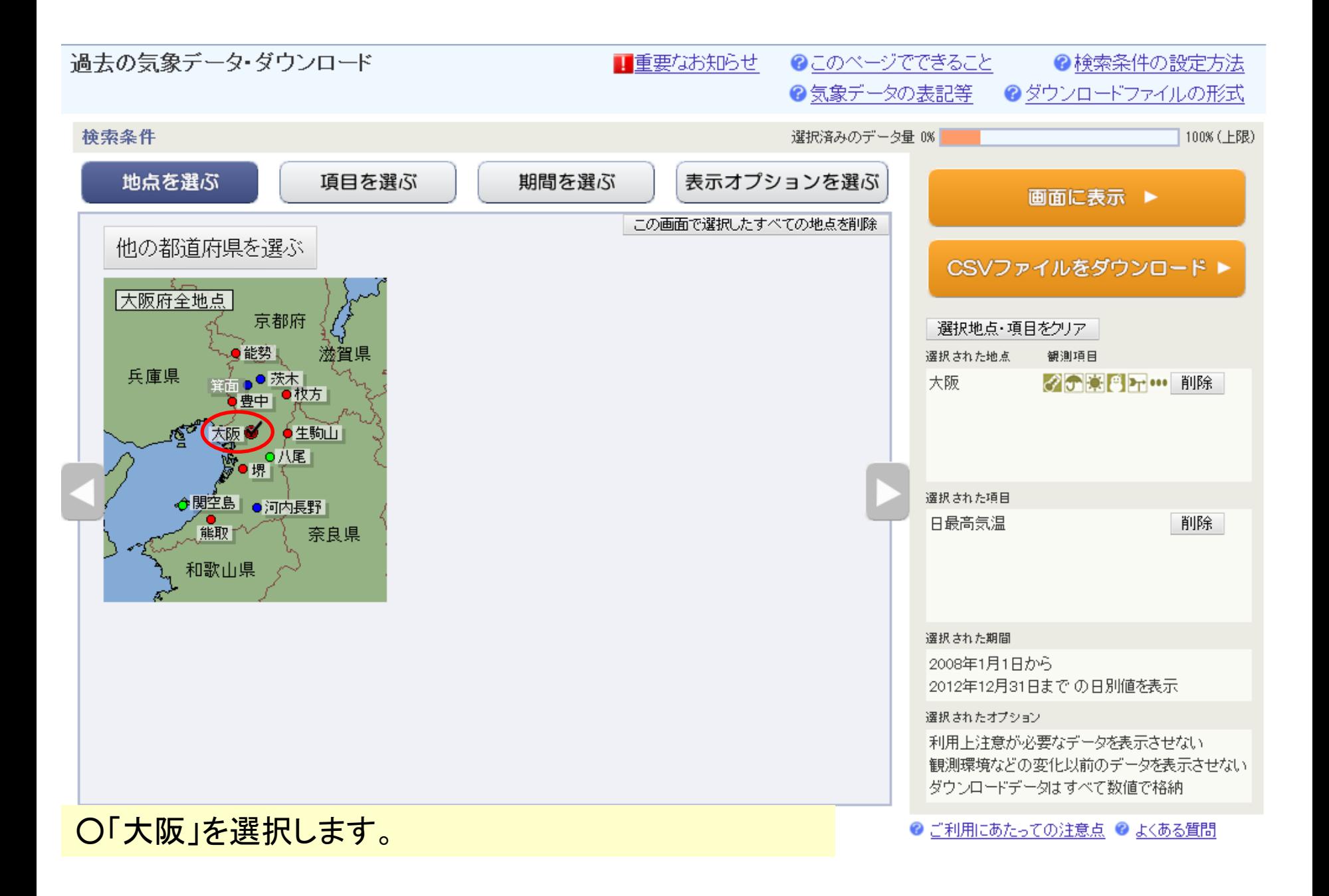

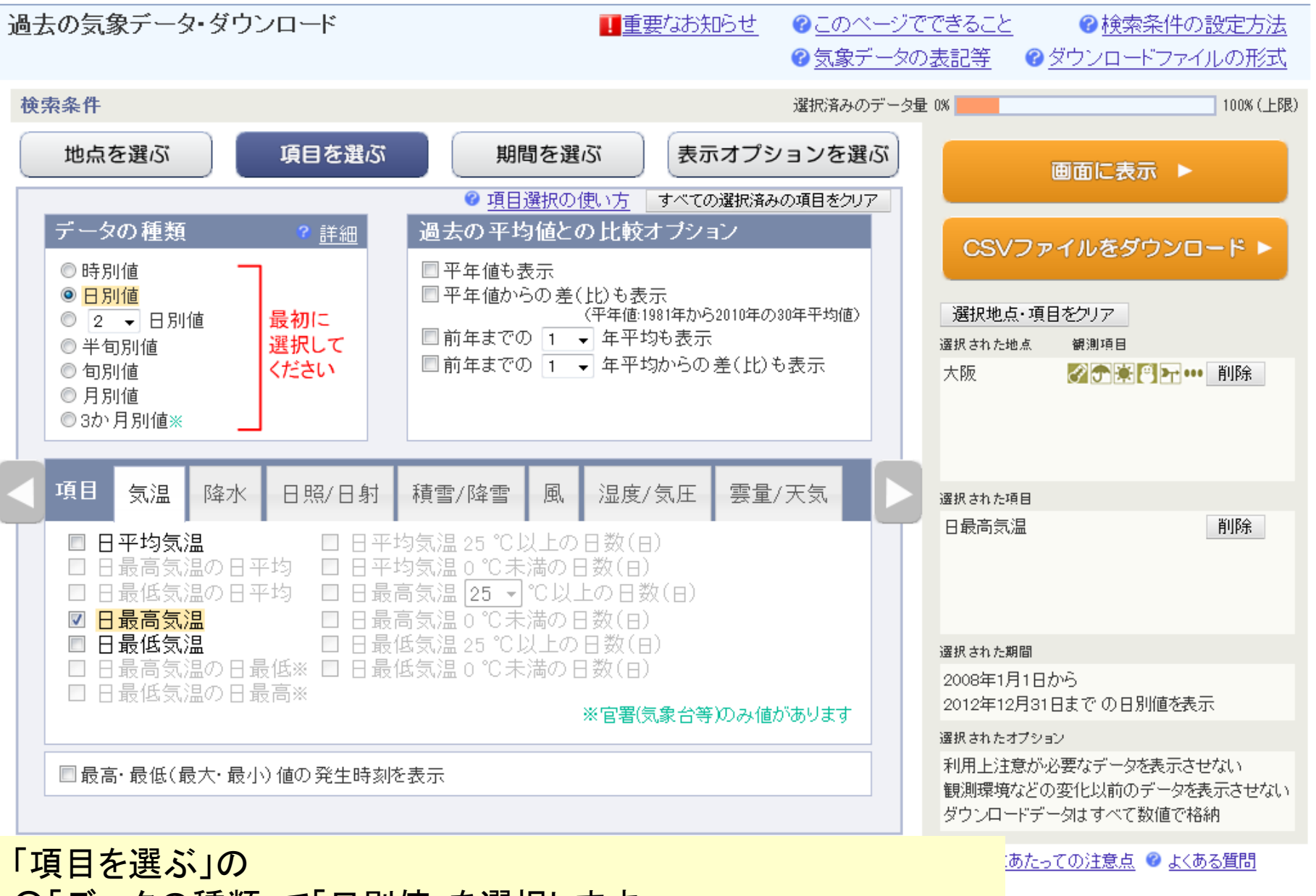

○「データの種類」で「日別値」を選択します。 ○「項目」で「日最高気温」を選択します。

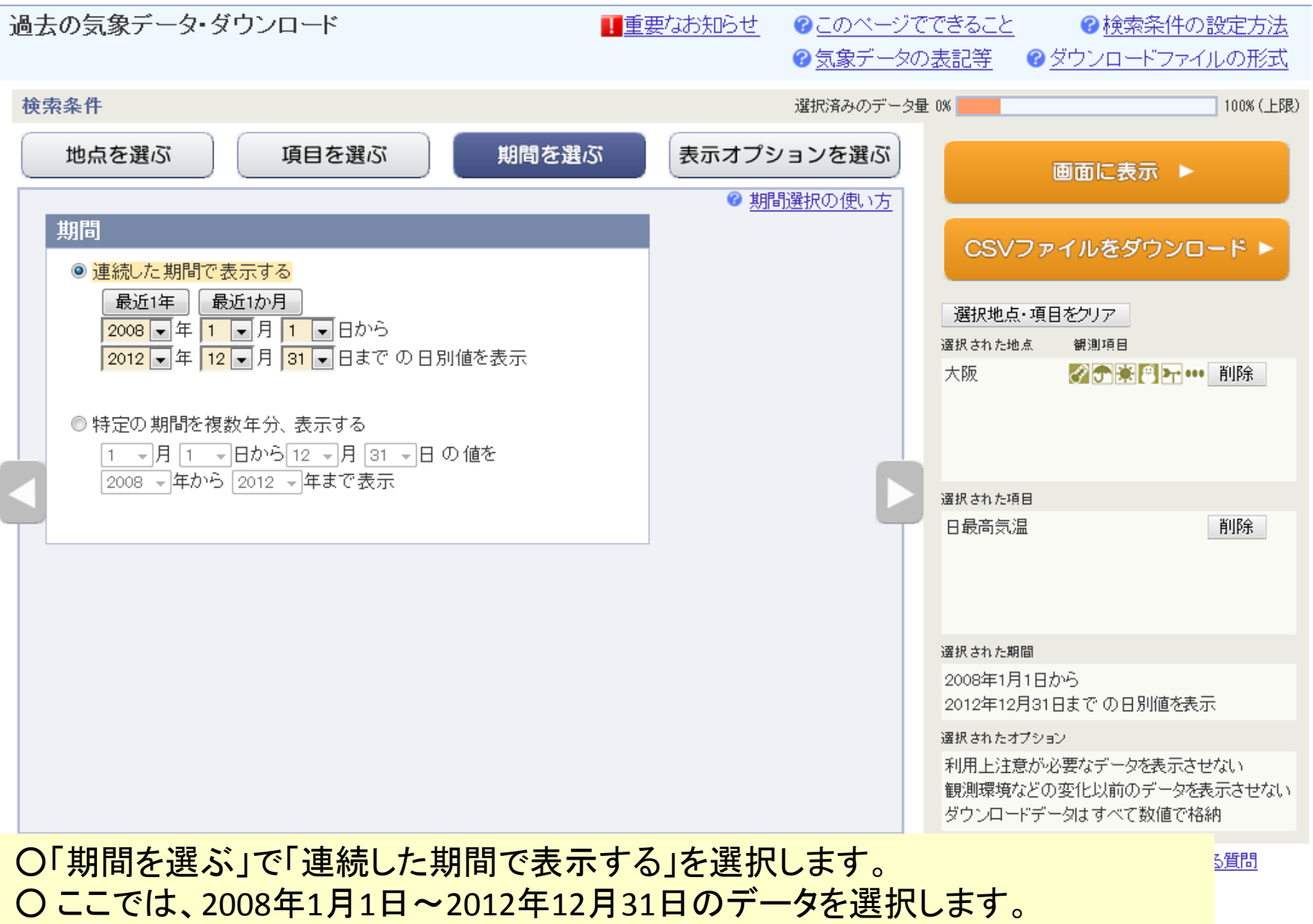

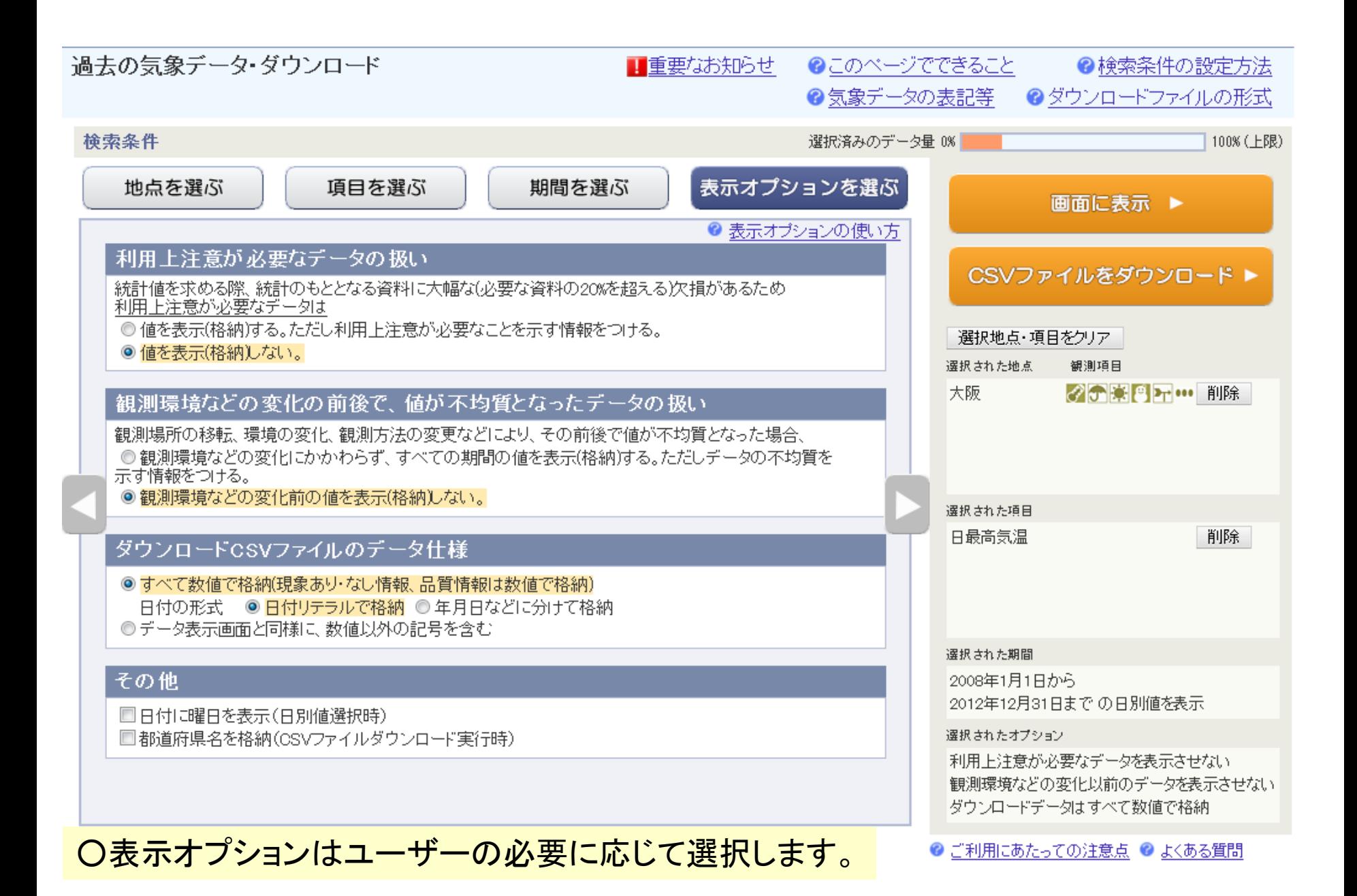

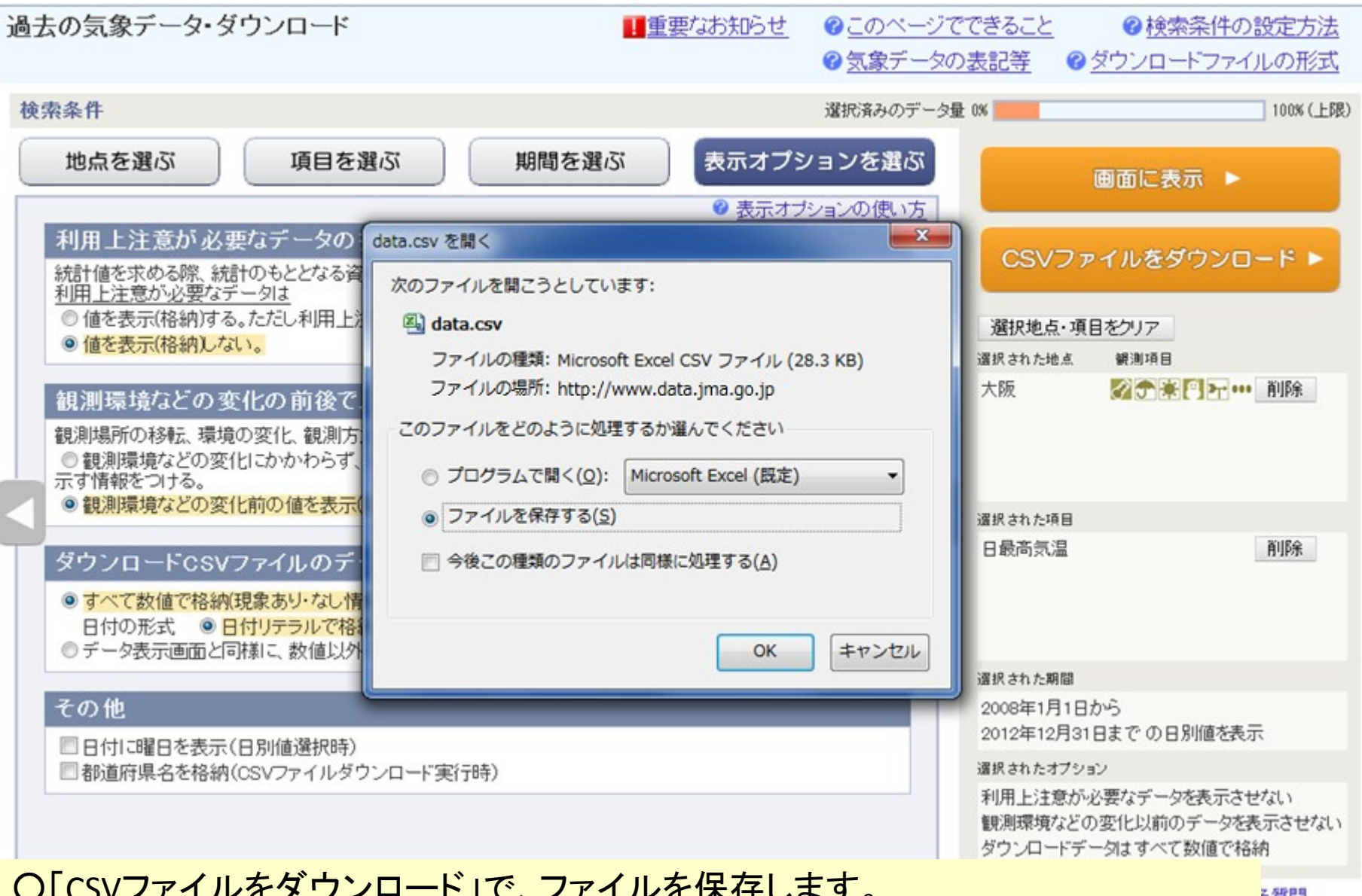

○「CSVファイルをダウンロード」で、ファイルを保存します。 ○あとは、表計算ソフトでファイルを読み込み、また、手持ちのデータを入力し、 グラフ機能でグラフを描画します。

る質問